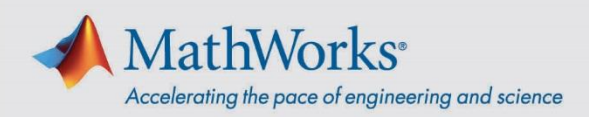

# Guida rapida per la Campus-Wide License di MATLAB

## **Istruzioni per gli utenti**

#### Installare MATLAB su un personal computer

- 1. Accedere al portale di Campus-Wide License fornito dall'università.
- 2. In **Get MATLAB and Simulink** (Ottieni MATLAB e Simulink), fare clic su **Sign in to get started** (Accedi per iniziare).
- 3. Accedere o creare un nuovo MathWorks Account. Per poter accedere al software **è necessario** usare l'indirizzo e-mail dell'università.
- 4. Fare clic su **Install MATLAB** (Installa MATLAB) e seguire le istruzioni per scaricare e installare i prodotti MATLAB. Quando richiesto, selezionare la licenza contrassegnata con **MATLAB (Individual)**.

Alla prima esecuzione di MATLAB su un determinato computer, viene richiesto di effettuare l'accesso al proprio MathWorks Account. Successivamente sarà possibile lavorare offline su quel computer.

#### Avvio di MATLAB Online

MATLAB Online consente di accedere a MATLAB da un browser web. Procedere alla pagina *[matlab.mathworks.com](https://matlab.mathworks.com/)* e fare clic su **Open MATLAB Online** (Apri MATLAB Online).

### Accesso ai corsi di formazione online

È possibile ottenere l'accesso illimitato ai corsi interattivi e autogestiti inclusi con la licenza. Procedere alla pagina *[matlab.mathworks.com](https://matlab.mathworks.com/)* e visualizzare i corsi in **Formazione online**.

mathworks.com 00000v01